## 21 **Restoring Backup Device** Data

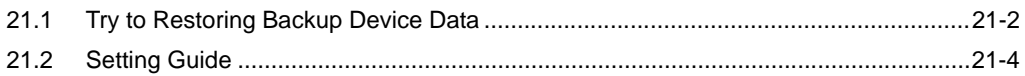

## <span id="page-1-0"></span>21.1 Try to Restoring Backup Device Data

You can restore the backup device data to the source device.

- Restoring is available for the sequential device data. **NOTE** • For the details of device data backup, please refer to "20 Saving Device Data Backup".
- 1 Click [Restore Device] from [Tool] on the menu bar.

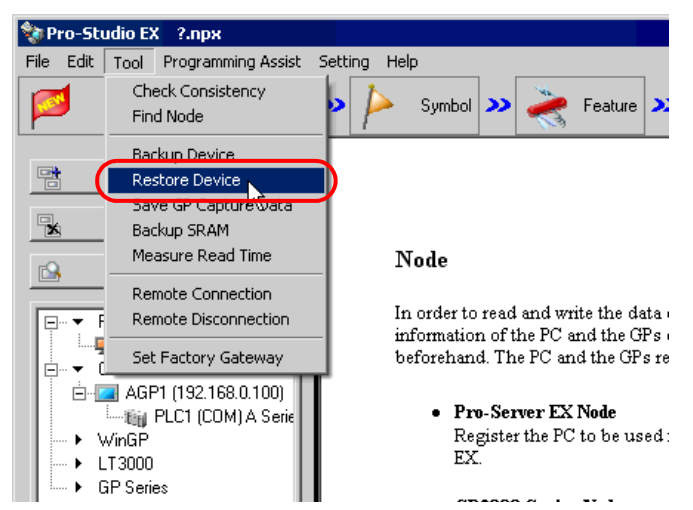

2 Set all items in the "Device Restore" screen and click the [Restore] button.

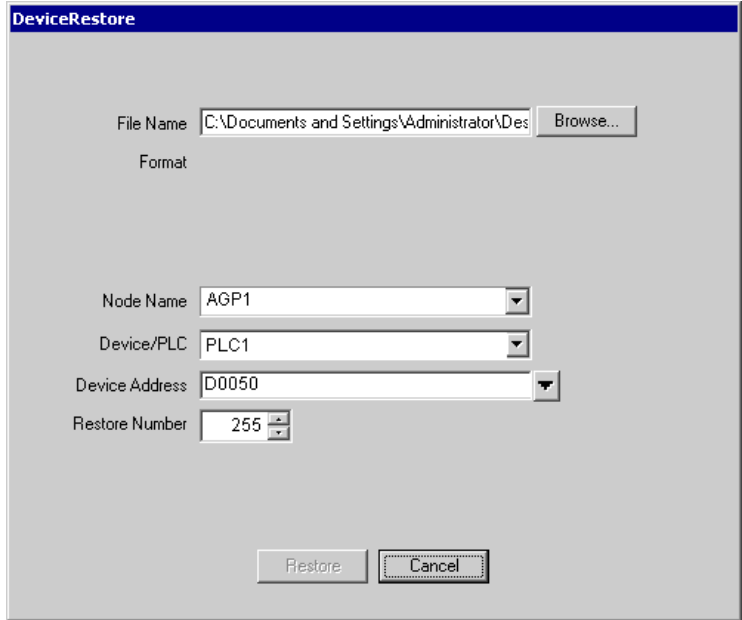

The "now" screen is displayed, indicating the processing status of restoration.

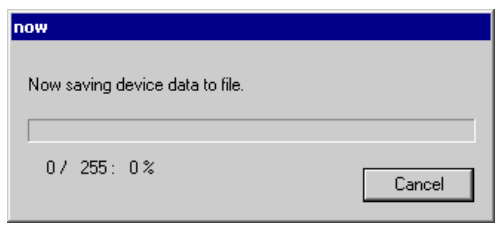

• The set contents in the "Device Restore" screen are incorrect, the following message appears: **NOTE** 

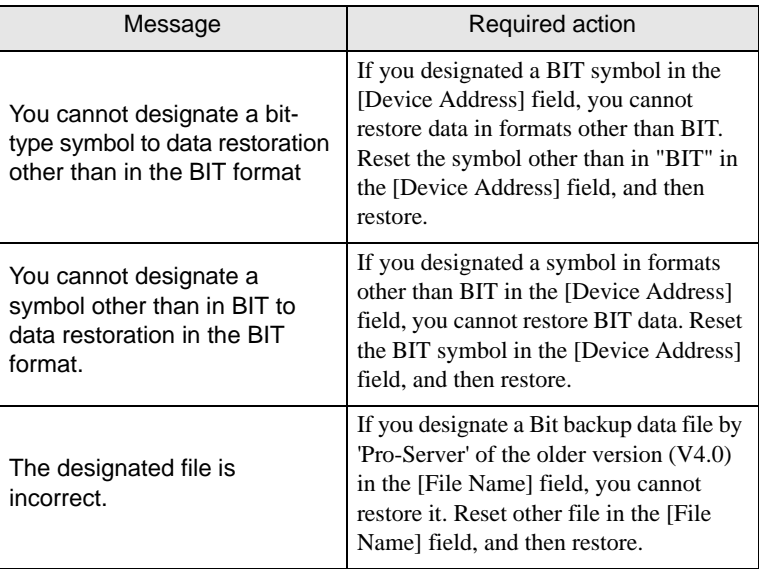

When the saving process has been completed successfully, the message of "Device restore was successfully completed." appears.

Click the [OK] button to finish the process.

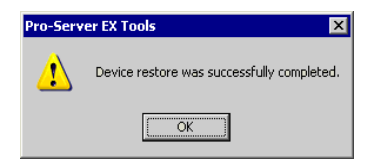

## <span id="page-3-0"></span>21.2 Setting Guide

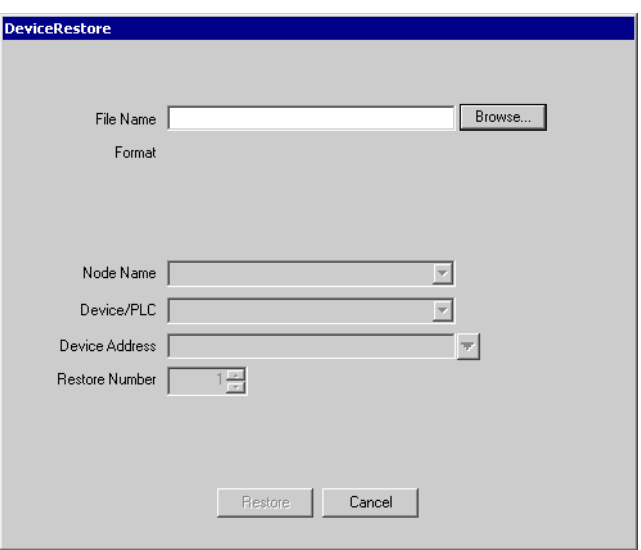

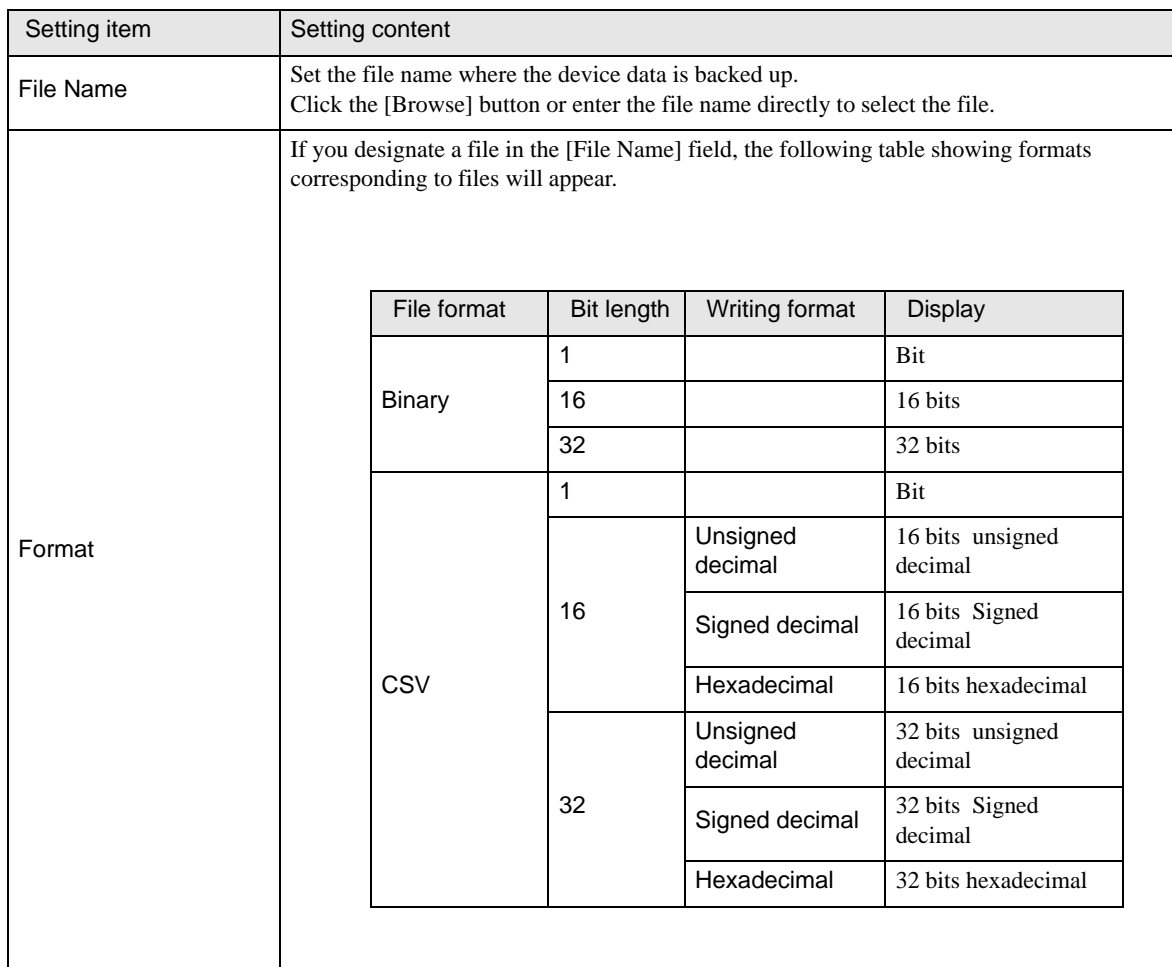

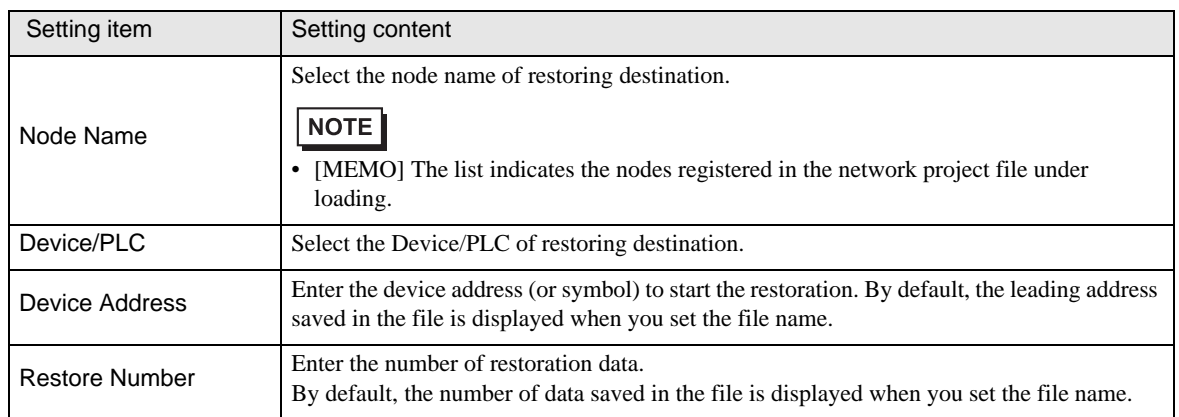